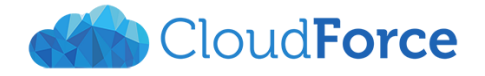

# Klávesové zkratky

#### 1 OZNAČOVÁNÍ

- **Ctrl + A**  označ celý dokument
- **Shift + šipky** označování pomocí klávesnice

## 2 FORMÁTOVÁNÍ

- **Ctrl + B** tučné písmo
- **Ctrl + I** kurzíva
- **Ctrl + U** podtržení
- **Ctrl + E** zarovnání do bloku
- **Ctrl + mezerník**  vymazat formátování

## 3 POHYB

- **PageUp**  o stránku výš
- **PageDown** o stránku níž
- **Home** na začátek řádku
- **End** na konec řádku
- **Ctrl + Home**  na začátek dokumentu
- **Ctrl + End**  na konec dokumentu

## 4 OSTATNÍ

- **Ctrl + Z**  zpět
- $\bullet$  **Ctrl + Y** znovu
- $\bullet$  **Ctrl** + **P** tisk
- **Ctrl + K**  vložit odkaz
- **Ctrl + C**  kopírovat
- **Ctrl +**  $X$  vyjmout
- **Ctrl + V**  vložit
- **Ctrl + Shift + á**  zobrazit netisknutelné znaky
- **Ctrl + Shift + mezerník**  pevná mezera
- **Ctrl + H**  najít a nahradit
- **Ctrl + F**  najít (panel Navigace)
- **Ctrl + N**  nový dokument